[存储系统](https://zhiliao.h3c.com/questions/catesDis/1557) [存储配置](https://zhiliao.h3c.com/questions/catesDis/1562) **[刘路](https://zhiliao.h3c.com/User/other/76734)** 2023-12-31 发表

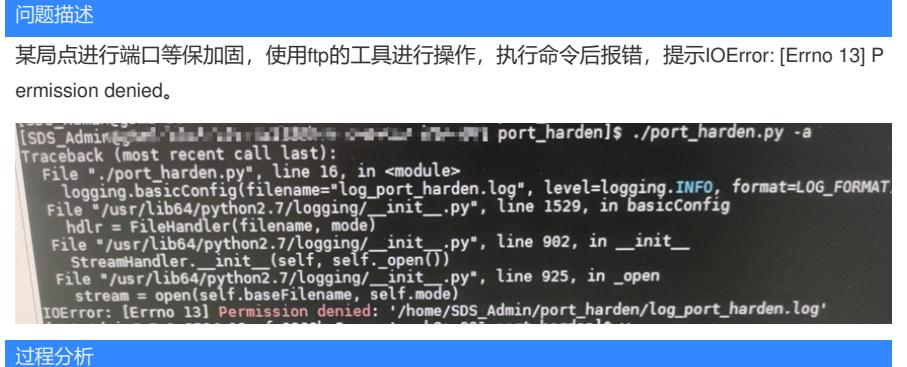

现场的版本为3338版本,该版本已经禁用了root。

ONEStor在禁用root版本,要执行该端口加固操作需要到SDS\_Admin账户下执行,现场是在该账 户下执行的,这点可以排除。

尝试切换到root账户下执行,看下报错是否会一样,在root下执行会重复让输入密码,即使正确 的输入几次后还是会报错。

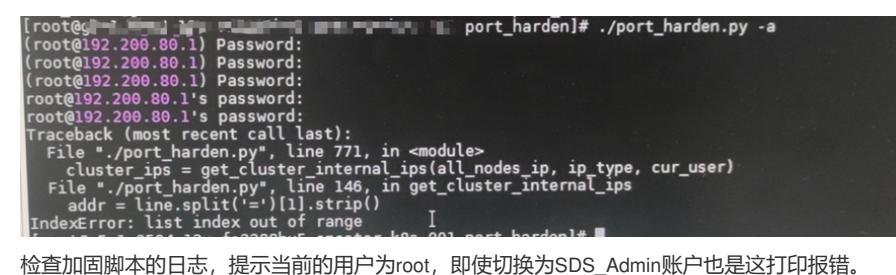

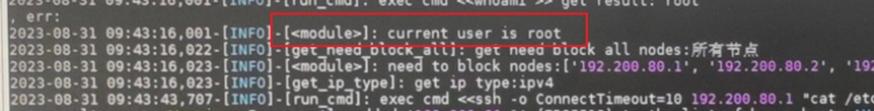

正常情况下,在禁用root版本,该脚本会判断当前账户是否为SDS\_Admin账户,如果是该账户就 会执行下去。

脚本是通过whoami这个命令来获取账户信息的,实际在现场环境切换账户查询,其都是正常的 。

שבות ה- השור בשנת ה-1 במשלת ה- 1.2 ב- 1.2 ב- 1.2 ב- 1.2 ב- 1.2 ב- 1.2 ב- 1.2 ב- 1.2 ב- 1.2 ב- 1.2 ב- 1.2 ב-<br>ב- 1.2 ב- 1.2 ב- 1.2 ב- 1.2 ב- 1.2 ב- 1.2 ב- 1.2 ב- 1.2 ב- 1.2 ב- 1.2 ב- 1.2 ב- 1.2 ב- 1.2 ב- 1.2 ב- 1.2 ב- 1.<br>  $\frac{1}{2}$  and  $\frac{1}{2}$ 

怀疑是该文件的权限有问题, Il /home/SDS\_Admin/port\_harden 查看文件权限, 跟正常环境的对比 ,发现异常的文件用户为root,正常环境的应该为SDS\_Admin.

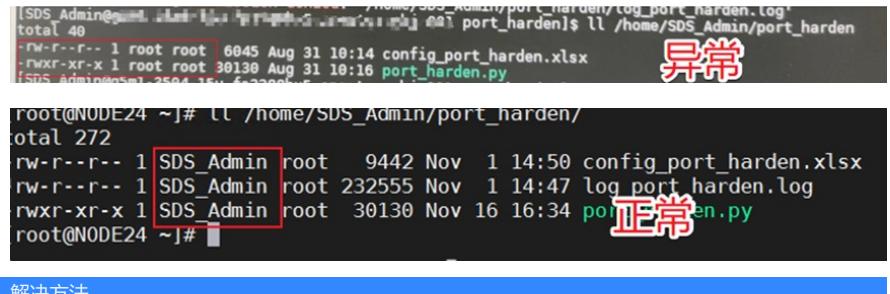

解决方法

如上分析,将该文件的用户名改回SDS\_Admin后再次执行可以正常运行。